# Automatic Transfer Switch FT-10 Network Control Communications Module (CCM-T) Kit 541−0811

# **PURPOSE OF KIT**

A CCM-T is used to monitor and control an automatic transfer switch. The CCM-T interfaces with the PowerCommand<sup>™</sup> FT-10 Network for remote monitoring and control. Relay outputs on the CCM-T provide control of the transfer switch from the network.

This instruction sheet describes mounting a CCM-T to a wall and connecting the monitoring and control leads between the CCM-T and an automatic transfer switch.

This kit must be installed by trained and experienced generator set and transfer switch service personnel only or equipment failure and damage can result.

**CAUTION Electrostatic discharge will damage circuit boards. To prevent damage, do not handle circuit boards unless you are adequately grounded with a wrist strap. Use a protective shipping bag for storing or transporting circuit boards.**

# **PRE-INSTALLATION**

For transfer switches equipped without meters, a Current Transformer (CT) kit is required to monitor the current and power factor over the network. Contact an authorized parts distributor with the Model and Spec letter of the transfer switch to determine the kit number.

For transfer switches equipped with meters, refer to the part number on the existing CTs. Check Table 1 for the maximum distance between the CCM-T and the CTs. If the distance shown is not adequate or no distance is given, a CT kit is needed. See Table 1. If the part number on the existing CT is unknown, contact an authorized parts distributor with the Model and Spec letter of the transfer switch to determine the CT number.

If a CT kit is needed, install the kit before installing the CCM-T. Refer to the instructions provided with the CT kit.

# **GENERAL INFORMATION**

# **CCM-T Inputs**

The CCM-T has 16 channels of analog input and 32 digital inputs (Figures [7](#page-10-0) and [8\)](#page-11-0). Most of the analog channels are configurable for monitoring analog signals such as AC volts, current, temp, pressure, etc. The spare analog inputs are used for signal monitoring (4-20 mA, 0-1 mA, 0-5V). The sensor inputs are used for monitoring temperature or pressure. Temperature inputs accept RTD values between 80 and 2200 ohms. The pressure input can be used generically with any sensor that provides 0-9 VDC.

The 32 discrete inputs permit monitoring of numerous status/fault conditions. These inputs must be referenced back to either analog ground (J7) through dry contacts or through a pulldown resistor when the active "OPEN" input is +5 to +36 VDC (see notes 6 and 17 in Figure [10\)](#page-13-0).

The values of the analog and discrete inputs are read from the network.

# **CCM-T Outputs**

The CCM-T has eight 250 volt, 3 amp Form-C relay outputs (see Figure [1\)](#page-1-0). The relays are controlled from the network and are used to transmit Remote Test, Transfer Inhibit, Re-Transfer Inhibit, Load Shed control signals, and four customer-defined events.

**External devices that are wired to these relays should be fused appropriately to prevent damage to the CCM-T.**

LonMaker is a trademark of Echelon Corporation.

After installation, the CCM-T will be ready for connection to a PowerCommand network. Refer to the PowerCommand Network Installation and Operation Manual (900−0529) for instructions on network wiring, network software installation and connection of the CCM-T to the network.

PowerCommand is a registered trademark of Cummins Inc. InPower is a trademarks of Onan Corporation.

Neuron is a registered trademark of Echelon Corporation.

<span id="page-1-0"></span>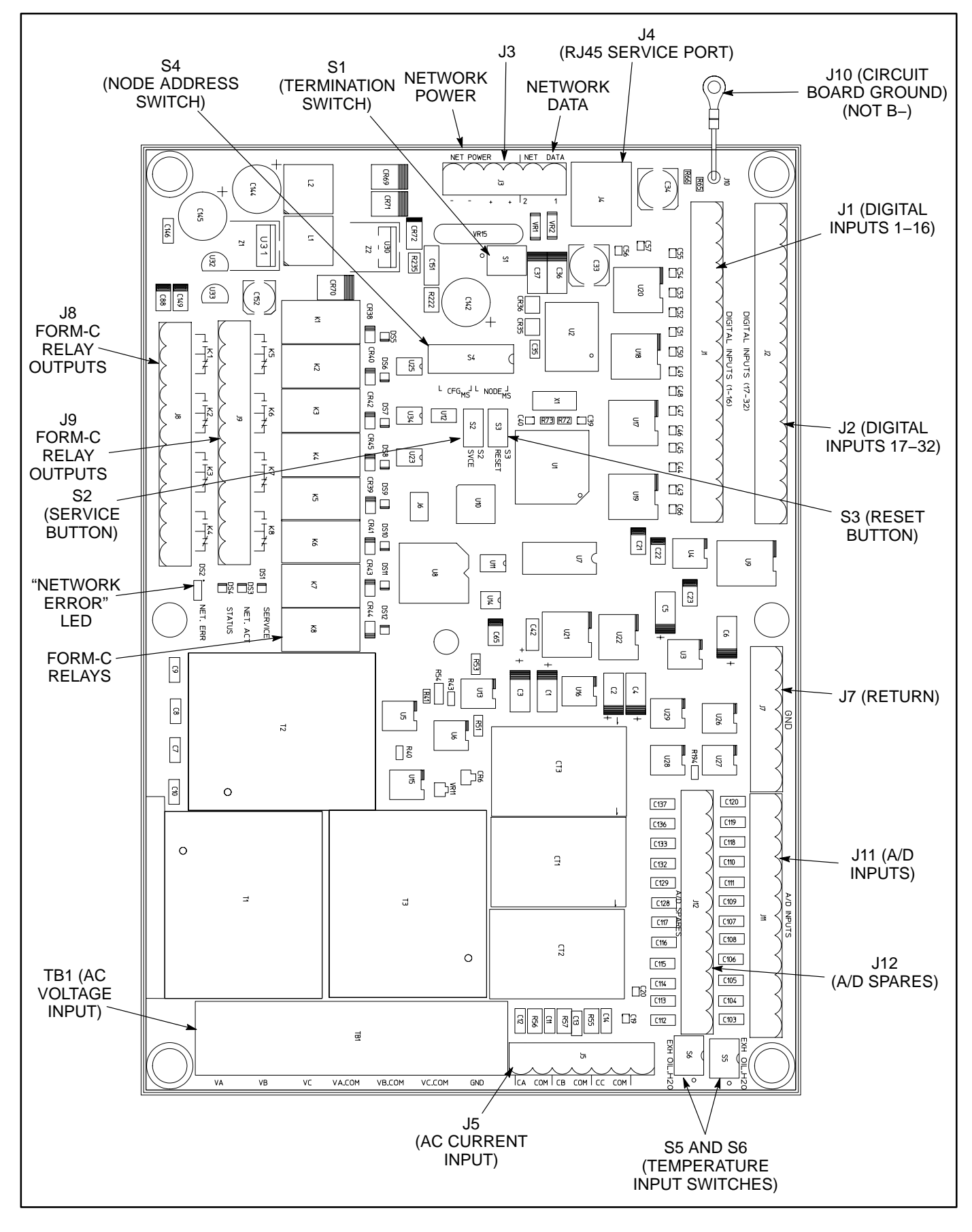

#### **FIGURE 1. ATS CONTROL COMMUNICATION MODULE**

# **CCM-T Power Supply**

The CCM-T power supply consists of a sealed 12-volt battery and a battery charger. These parts are included in the kit and are located inside the CCM-T control box. Supply a 120 VAC, 50 Hz or 60 Hz power source to the battery charger at TB2 (see Figure 2).

The battery should be replaced every two years. Make a note in the Maintenance section of the ATS Operator's Manual, or add this information to a master maintenance schedule for the facility. Maintain power to the circuit during battery replacement by connecting the new battery in parallel with the power supply circuit, then disconnect the old battery. If a low battery condition is being monitored, this will prevent a low battery alarm signal.

120 VAC is needed to power the battery charger. If 120 VAC is not available, kits listed in Table 1 are

available for obtaining the voltage from the ATS. Install the enclosed 3-amp fuse in the location shown in Figure 2. An arc may occur when the fuse is installed; this is normal.

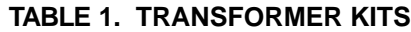

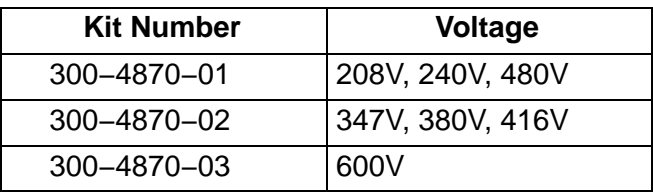

#### **Standard Displays**

Solid state indicators are provided to aid in diagnosis of module operating status. These include a service LED for the Neuron $^{\circledR}$  chip, a running LED on the main processor, and LEDs to show when the relays are activated.

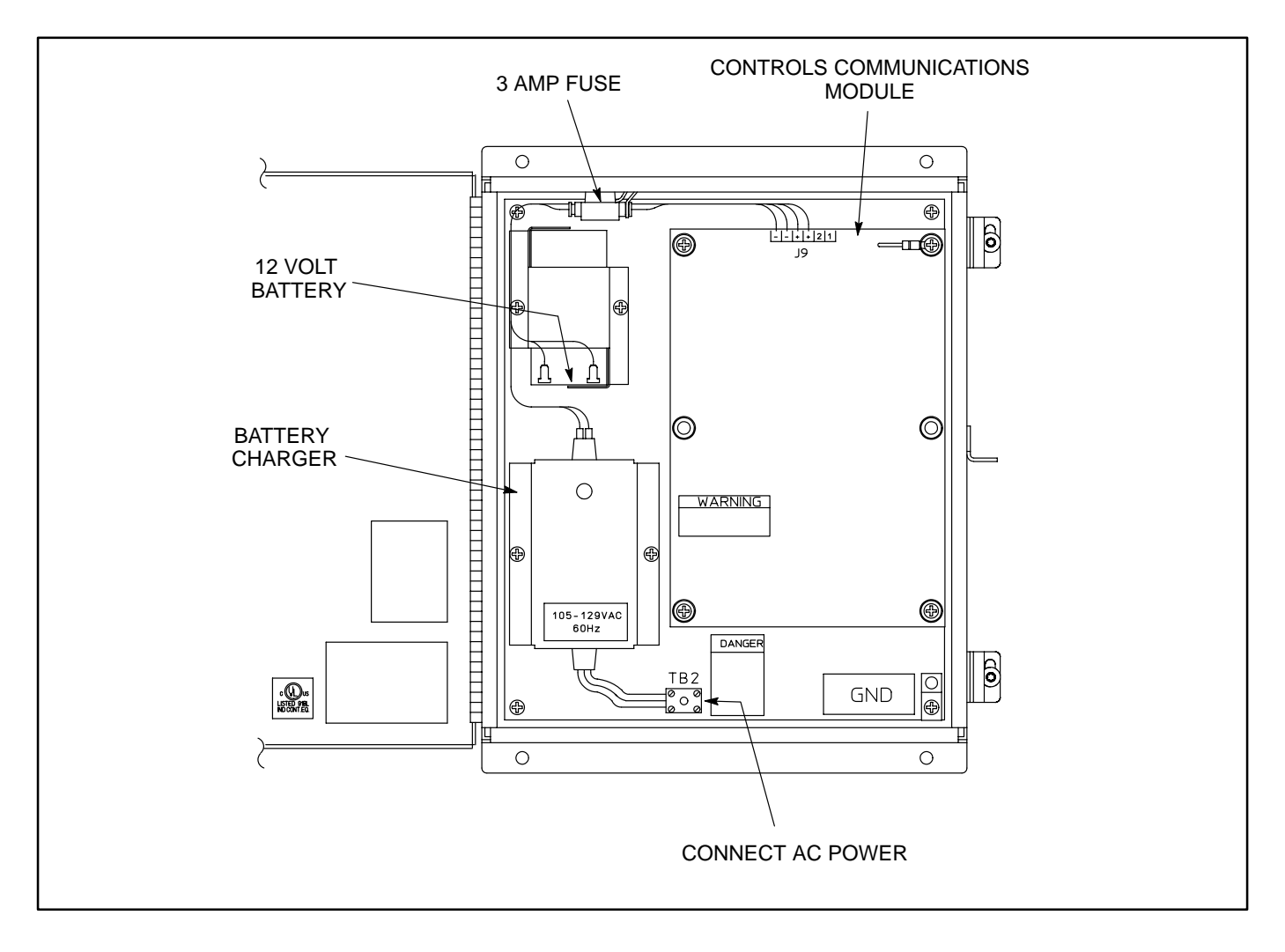

**FIGURE 2. CONTROL COMMUNICATION MODULE FOR ATS APPLICATIONS**

# **PHYSICAL INSTALLATION**

# **Mounting the CCM-T**

Mount the CCM-T control box as close as possible to the Automatic Transfer Switch (ATS) to keep the wire size to a minimum.

The CCM-T is preassembled inside an enclosure that is designed for wall mounting. Choose a clean, vibration-free mounting surface near the transfer switch. Avoid locations that are hot, damp or dusty. The temperature range must not exceed the range of  $-40^{\circ}$ F to 158°F (-40°C – 70°C).

Refer to the PowerCommand Network Installation and Operation Manual (900−0529) for network topology and maximum network length.

# **Control Box Mounting**

Outer dimensions (see Figure 3) of the CCM-T do not include clearance for wire connections. When the mounting location and wire routing are determined (see Wiring Connections section), make holes in the control box for AC, DC, and data wire routing. Be careful not to damage the CCM-T module. If the CCM-T is removed during mounting, make sure the ground lead is reconnected to the mounting stud when reinstalling the CCM-T.

**A CAUTION** Installation debris can cause equip**ment failure and damage. Use extreme care to keep drill chips and filings out of the CCM-T control box. Use tools carefully to prevent damage to components.**

Make sure that no wires, plumbing, gas or exhaust lines run behind the wall before drilling the mounting holes.

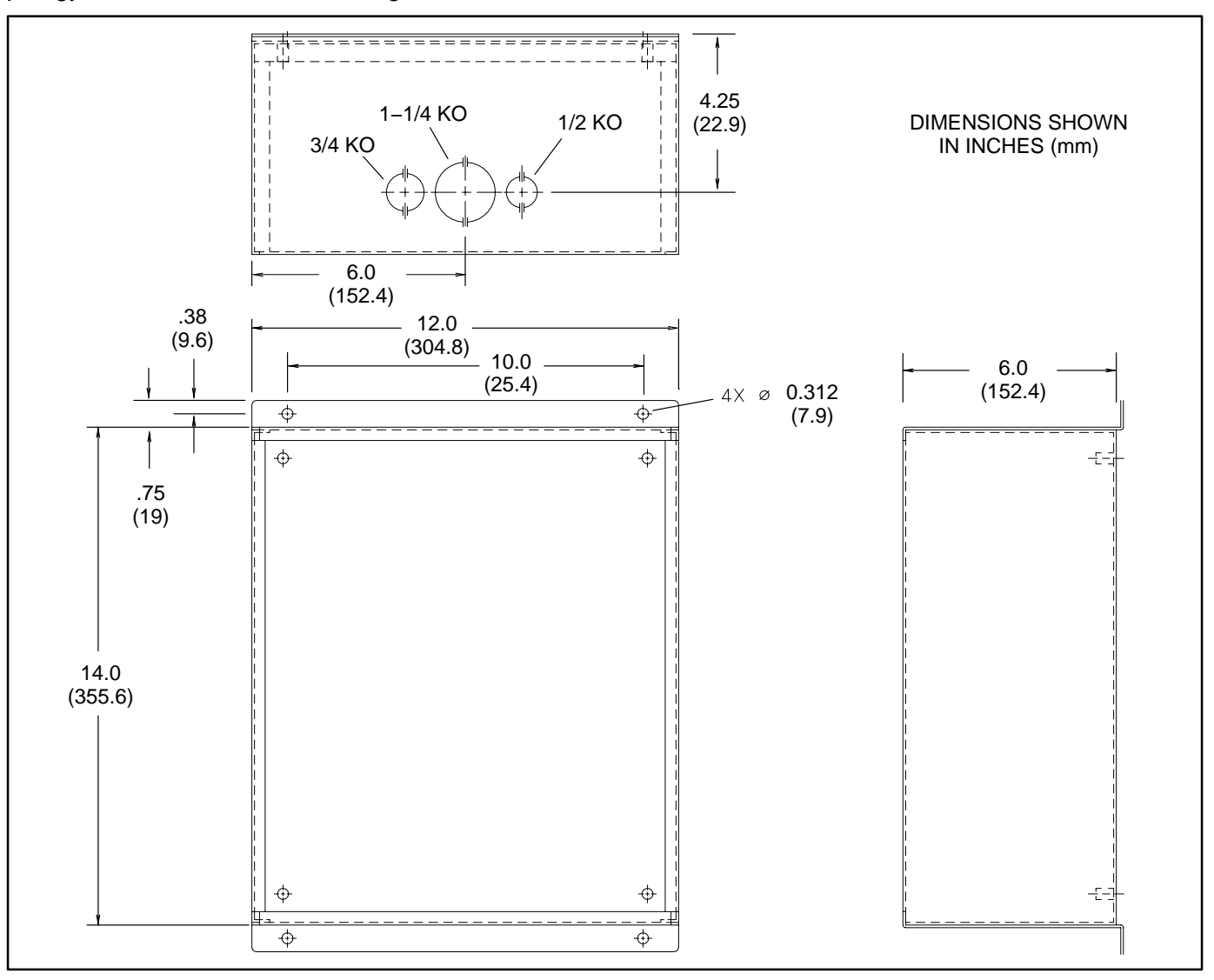

**FIGURE 3. CCM-T MOUNTING FOOTPRINT**

# **WIRE AND CONDUIT**

Measure the wiring distance, one way, between the CCM-T mounting location and the ATS connection points. Refer to notes 7 and 8 in Figure [5](#page-8-0) to determine the appropriate wire gauge for CT, monitor and control wires (see Table 2 for additional CT wire information). Use stranded wire with a minimum insulation rating of 600V and a temperature rating of 105°C.

Run a conduit for the AC wire connections and a separate conduit for the DC wire connections between the CCM-T and the ATS. Round off or cover the ends of the conduit to prevent sharp edges from cutting the insulation. Use waterproof conduit if the CCM-T installation will be exposed to moisture.

The number of leads pulled through each conduit will be determined by the features available on the ATS and the desired monitor and control features selected. Refer to Figures [5](#page-8-0) through [8](#page-11-0) for a list of the possible AC and DC connections. Number both ends of each lead for identification before pulling the wire through the conduit.

Grounding must comply with all codes. Use the grounding lug located inside the CCM-T control box.

| EXISTING CTs MAXIMUM DISTANCE BETWEEN CT AND CCM-T<br>(A CT KIT IS REQUIRED IF THE DISTANCE IS BLANK) |              |                           |                           |                           |              |  |  |  |
|----------------------------------------------------------------------------------------------------|--------------|---------------------------|---------------------------|---------------------------|--------------|--|--|--|
| <b>CT LIST</b>                                                                                        | <b>RATIO</b> | <b>AWG 12</b><br>FEET (m) | <b>AWG 14</b><br>FEET (m) | <b>AWG 16</b><br>FEET (m) | <b>NOTES</b> |  |  |  |
| 302-0209                                                                                              | 250/5        |                           |                           |                           | 1-Turn       |  |  |  |
| 302-1392                                                                                              | 150/5        |                           |                           |                           | 1-Turn       |  |  |  |
| 302-1393                                                                                              | 300/5        |                           |                           |                           | 1-Turn       |  |  |  |
| 302-1394                                                                                              | 400/5        | 30(9.1)                   | 20(6.1)                   | 14(4.1)                   | 1-Turn       |  |  |  |
| 302-1395                                                                                              | 750/5        | 30(9.1)                   | 20(6.1)                   | 14(4.1)                   | 1-Turn       |  |  |  |
| 302-1396                                                                                              | 1000/5       | 30(9.1)                   | 20(6.1)                   | 14(4.1)                   | 1-Turn       |  |  |  |
| 302-1809                                                                                              | 500/5        | 30(9.1)                   | 20(6.1)                   | 14(4.1)                   | 1-Turn       |  |  |  |
| 302-1810                                                                                              | 1200/5       | 30(9.1)                   | 20(6.1)                   | 14(4.1)                   | 1-Turn       |  |  |  |
| 302-1811                                                                                              | 200/5        |                           |                           |                           | 1-Turn       |  |  |  |
| 302-1820-13                                                                                           | 1500/5       | 30(9.1)                   | 20(6.1)                   | 14(4.1)                   | 1-Turn       |  |  |  |
| 302-1820-15                                                                                           | 2000/5       | 30(9.1)                   | 20(6.1)                   | 14(4.1)                   | 1-Turn       |  |  |  |
| $302 - 1820 - 16$                                                                                     | 2500/5       | 30(9.1)                   | 20(6.1)                   | 14(4.1)                   | 1-Turn       |  |  |  |
| 302-1821                                                                                              | 50/5         |                           |                           |                           | 1-Turn       |  |  |  |
| 302-1822                                                                                              | 75/5         |                           |                           |                           | 1-Turn       |  |  |  |
| 302-1830-04                                                                                           | 2000/5       | 30(9.1)                   | 20(6.1)                   | 14(4.1)                   | 1-Turn       |  |  |  |
| 302-1830-05                                                                                           | 2500/5       | 30(9.1)                   | 20(6.1)                   | 14(4.1)                   | 1-Turn       |  |  |  |
| 302-1830-06                                                                                           | 3000/5       | 30(9.1)                   | 20(6.1)                   | 14(4.1)                   | 1-Turn       |  |  |  |
| 300-4812-05                                                                                           | 250/5        | 30(9.1)                   | 20(6.1)                   | 14(4.1)                   | 1-Turn       |  |  |  |
| 300-4812-01                                                                                           | 150/5        | 30(9.1)                   | 20(6.1)                   | 14(4.1)                   | 1-Turn       |  |  |  |
| 300-4812-06                                                                                           | 300/5        | 30(9.1)                   | 20(6.1)                   | 14(4.1)                   | 1-Turn       |  |  |  |
| 300-4812-04                                                                                           | 200/5        | 30(9.1)                   | 20(6.1)                   | 14(4.1)                   | 1-Turn       |  |  |  |
| 300-4812-01                                                                                           | 150/5        | 30(9.1)                   | 20(6.1)                   | 14(4.1)                   | 3-Turns      |  |  |  |
| 300-4812-01                                                                                           | 150/5        | 30(9.1)                   | 20(6.1)                   | 14(4.1)                   | 2-Turns      |  |  |  |

**TABLE 2. CURRENT TRANSFORMER WIRE SIZE vs. DISTANCE CHART**

**NOTES: 1. This table is for copper wire at 50**°**C (122**°**F). Derate the distance by 0.4% per** °**C over 50**°**C.**

**2. The number of turns in the notes column refers to the number of times a lead passes through the CT. In some cases more than one turn is used to compensate for the difference in the replacement CT ratio. (Example: If 2-turns are required, the lead must pass through the CT once and then loop around the CT and pass through a second time.)**

### **WIRING CONNECTIONS**

Figures [5](#page-8-0) through [8](#page-11-0) show the interconnect wiring diagram for connecting the ATS to the CCM-T. Refer to the notes on these drawings.

**WARNING The transfer switch presents a shock hazard that can cause severe personal injury or death unless all AC power is removed. Disconnect both the Normal and the Emergency power sources from the transfer switch. Be sure to move the generator set operation selector switch to Stop, disconnect the battery charger, disconnect the starting battery (negative [−] lead first), and disconnect AC line power before beginning the installation.**

**WARNING Ignition of explosive battery gases can cause severe personal injury. Do not smoke or cause any spark or flame while servicing batteries.**

**A CAUTION** Always disconnect a battery char**ger from its AC source before disconnecting the battery cables. Otherwise, disconnecting the cables can result in voltage spikes high enough to damage the DC control circuits of the generator set.**

- 1. Disconnect both the Normal and the Emergency power sources from the transfer switch.
- 2. If a generator set provides Emergency power, make sure that the generator set cannot be started by moving the selector switch to Stop. The selector switch is located on the generator set control panel on two-wire start systems and inside the transfer switch cabinet door on three-wire start systems. If there is an external battery charger, disconnect it from its AC power source. Then disconnect the set starting battery(ies) (negative [−] lead first).
- 3. Remove the accessory panel cover on the back of the cabinet door.
- 4. Refer to the interconnect wiring diagrams (Figures [5](#page-8-0) through [8](#page-11-0)). Note that Figure [5](#page-8-0) is for switches without meters and Figure [6](#page-9-0) is for switches with meters. Locate the wiring termination points inside the transfer switch. Identify which installed options are available for monitoring and control.
- 5. Refer to the outline drawing provided with the transfer switch to locate and make knockouts for the wire routing to the CCM-T. Plan the wire routing so the monitor and control leads from

the CCM-T follow the existing harness leads. Provide adequate wire protection at the knockout. Follow standard wiring practices. Wiring must meet all applicable codes.

6. Observe minimum wire gauge requirements for CT, monitor and control wiring. Connect the monitor and control wires to the locations shown in Figures [5](#page-8-0) and [6](#page-9-0). Provide enough wire so that the leads can be secured to the existing harness.

The CT wiring shown in Figure [5](#page-8-0) is for transfer switches that do not have meters. If monitoring features require CTs (i.e. current, power factor, etc.), a separate CT kit is required. See Table 1.

- 7. Set the Temperature Input switches (see Figure [1\)](#page-1-0) to either "EXH" (80−390 ohm exhaust temperature RTD) or "OIL.H2O" (500−2200 ohm oil/water temperature RTD). For more information, see the Controls Communications Module section of the PowerCommand Network Installation and Operation Manual (900−0529.
- 8. If the CCM-T is terminated, the termination switch S1 must be set (see Figure [1\)](#page-1-0). This is accomplished by moving it to the ON or TERM position.

**NOTE:** For free topology, only one device on each segment must be terminated. Multidrop bus topology requires termination at each end of the bus using multidrop bus terminators (Echelon P/N 44101) or the device terminator switch.

- 9. Position and secure the accessory panel cover.
- 10. Close and lock the cabinet door.
- 11. Connect the data wire to the CCM-T and provide an adequate length of twisted pair wire for future connection to a junction box or other network module. Tighten the tamperproof control box mounting screws securely to prevent tampering.
- 12. Connect the normal AC power source, connect the generator set starting battery(ies) (negative [−] lead last), and return the generator set control switch to the Remote position. Connect the battery charger, if applicable.
- 13. The CCM-T is now ready for network wiring. Network wiring must be done by a trained network installer. Refer to the PowerCommand Network Installation and Operation Manual (900-0529) for instructions on network and

<span id="page-6-0"></span>power wiring the CCM-T and for installation and connection of this module to the network.

### **SELF-INSTALLATION**

# **Requirements**

This procedure can be used to logically install the CCM-T when the following requirements are met.

Self-installation is limited to one PowerCommand ATS or CCM-T, one PowerCommand Genset or CCM-G, and no more than four annunciators and five DIMs. The CCM-T can autobind to a genset and be autobound by up to two annunciators and two DIMs, but by no more than a total of three annunciators and DIMs.

With networks containing a genset, the transfer switch CCM-T must be logically installed after the genset is logically installed and before the annunciator(s) and DIMs are logically installed.

If these requirements cannot be met, the system must be installed with LonMaker<sup>™</sup>. Refer to "Lon-Maker Installation" on [Page 8.](#page-7-0)

#### **Node Address**

Each node on a self-installed network must have a unique address. Switches 1 through 4 of switch S4 are used to set the Node Address (see Figure 4). The default node address is 0010, which is a "STA-TUS" LED pulse rate of 2.

The switches are oriented so that switch S4-1 is the most significant bit (MSB) of the Node Address. Thus, S4-1 has a value of "8" when it is ON. S4-2 has a value of 4, S4-3 has a value of 2, and S4-4 has a value of 1. For example, to set the Node Address to 9, set switch S4 to 1001 (8+0+0+1=9). See Table 2.

Be sure to assign each node in the network a unique address.

After the device has been installed, the Node Address can be verified by counting the number of pulses of the "STATUS" LED (DS4). See Figure 4. Make sure each device has a unique node address.

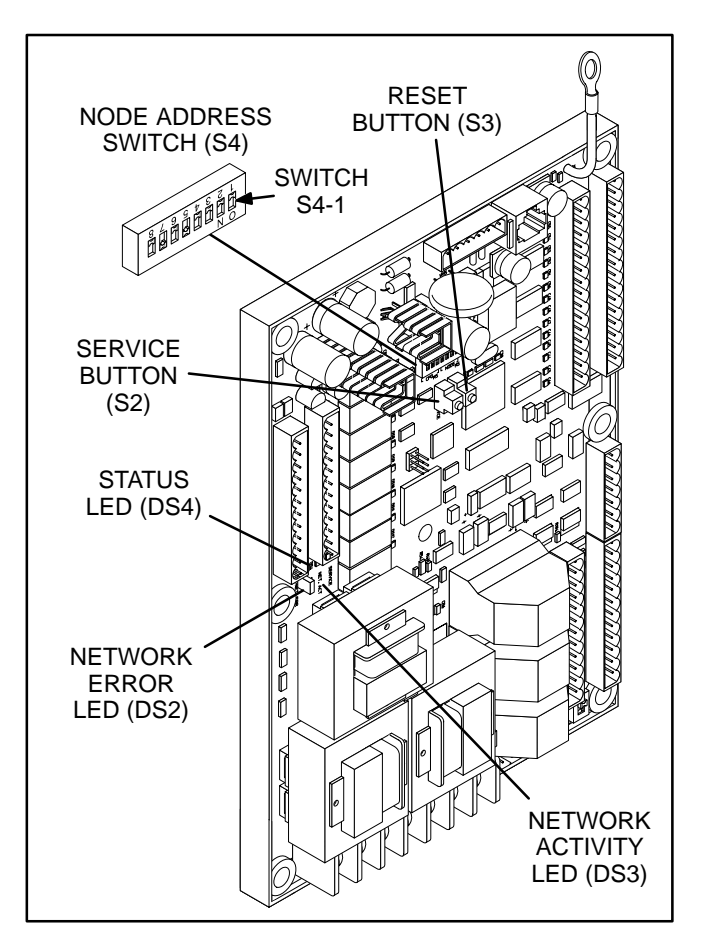

**FIGURE 4. NODE ADDRESS SWITCH**

| $S4-1$<br>(8) | $S4-2$<br>(4) | $S4-3$<br>(2) | $S4-4$<br>(1) | <b>Address</b><br>(binary) | <b>Address</b><br>(decimal) |
|---------------|---------------|---------------|---------------|----------------------------|-----------------------------|
| OFF           | OFF           | OFF           | <b>OFF</b>    | 0000                       | 0 <sup>1</sup>              |
| OFF           | OFF           | OFF           | ON            | 0001                       |                             |
| OFF           | OFF           | ON            | OFF           | 0010                       | 2                           |
|               |               |               |               |                            |                             |
| ON            | ΟN            | ΟN            | ON            | 1111                       | 15                          |

**TABLE 2. SETTING THE NODE ADDRESS (S4)**

NOTE1. "0" (zero) is not a valid Node Address.

#### **Logical Installation**

After the ATS is *physically* connected to the genset, the CCM-T is ready to be logically connected to the genset. Logically connecting to another device is referred to as binding. Binding may be done at any time once all nodes are installed, connected, and powered.

**NOTE:** The genset and ATS must be FT-10 devices which are able to self-install in the network. Each device on the network must have a unique address.

- <span id="page-7-0"></span>1. Make sure the genset node is powered, connected to the twisted-pair data bus, and that it has been logically installed **first**.
- 2. Make sure the CCM-T node is powered and connected to the twisted-pair data bus.
- 3. Make sure S4-1, S4-2, S4-3, and S4-4 on the CCM-T are configured for the desired address. Each device on the network must have a unique address.
- 4. Make sure the network bus is terminated.
- 5. Press and hold the Service button (S2) see (Figure [4\)](#page-6-0), for approximately two seconds until the Status LED (DS4) begins flashing.
- 6. Release the Service button.

The CCM-T will install itself and search for a Cummins Power Generation (CPG) FT-10 genset device. If found, the CCM-T will update its node address and bind to the genset Start Inputs and Status. An FT-10 annunciator or DIM can now install itself and bind to the ATS.

# **Binding Sequence**

Logically connecting to another device is referred to as binding. Binding may be done when all the nodes are installed, connected, and powered.

Binding the node must occur in the proper sequence. Logically install the genset first, followed by the transfer switch, and then the annunciator(s) and other network accessories.

**NOTE:** The genset module and ATS (CCM-T) must be Cummins Power Generation (CPG) devices which are able to self-install in the network. Each device on the network must have a unique address.

# **Verify Binding**

To verify the ATS has installed itself properly and is bound to the genset, disconnect the twisted-pair data cable at J30. The "Network Error" LED (DS2) (Figure [4](#page-6-0)) should turn on (red) within 10 seconds. This indicates communications have failed and that the device was properly bound.

Reconnect the twisted pair cable and confirm that DS2 turns off within 10 seconds.

If no error is produced, use InPower<sup>™</sup> to verify the Test Interval (located in the LONWORKS folder from the Adjustments directory) is set for 10.0 seconds. Also check the wiring and Address of each node. Repeat the Self-Installation steps to re-initiate binding.

# **Remove Bindings**

If unresolved system errors occur, the bindings can be removed and then re-installed to reset the system. The bindings can also be removed if the network is being changed or the device is being moved to another network.

To remove all bindings from the device, change the Node Address (S4) to 0 (zero) and logically reinstall the device.

The node will remove all bindings at this time, including the genset and annunciator bindings. The "STATUS" LED will not flash when the Node Address is 0, nor will it attempt to bind to a genset.

# **Re-Binding**

Re-Binding the node must occur in the proper sequence. Logically install the genset first, followed by the transfer switch, and then the annunciator(s) and DIMs.

To re-bind an annunciator or DIM to the transfer switch node, press and hold the Service pin for 2 seconds.

# **LONMAKER INSTALLATION**

The CCM-T can be installed with LonMaker. The Device Stencil is required. To install using LonMaker:

- 1. Run LonMaker. Refer to the PowerCommand Network Installation and Operation Manual (900−0529).
- 2. Open the Device Stencil.
- 3. Create a new site (or update an existing site).
- 4. Define, install and bind devices.
- 5. Verify system operation.

The CCM-T is defined and installed like any other device in LonMaker.

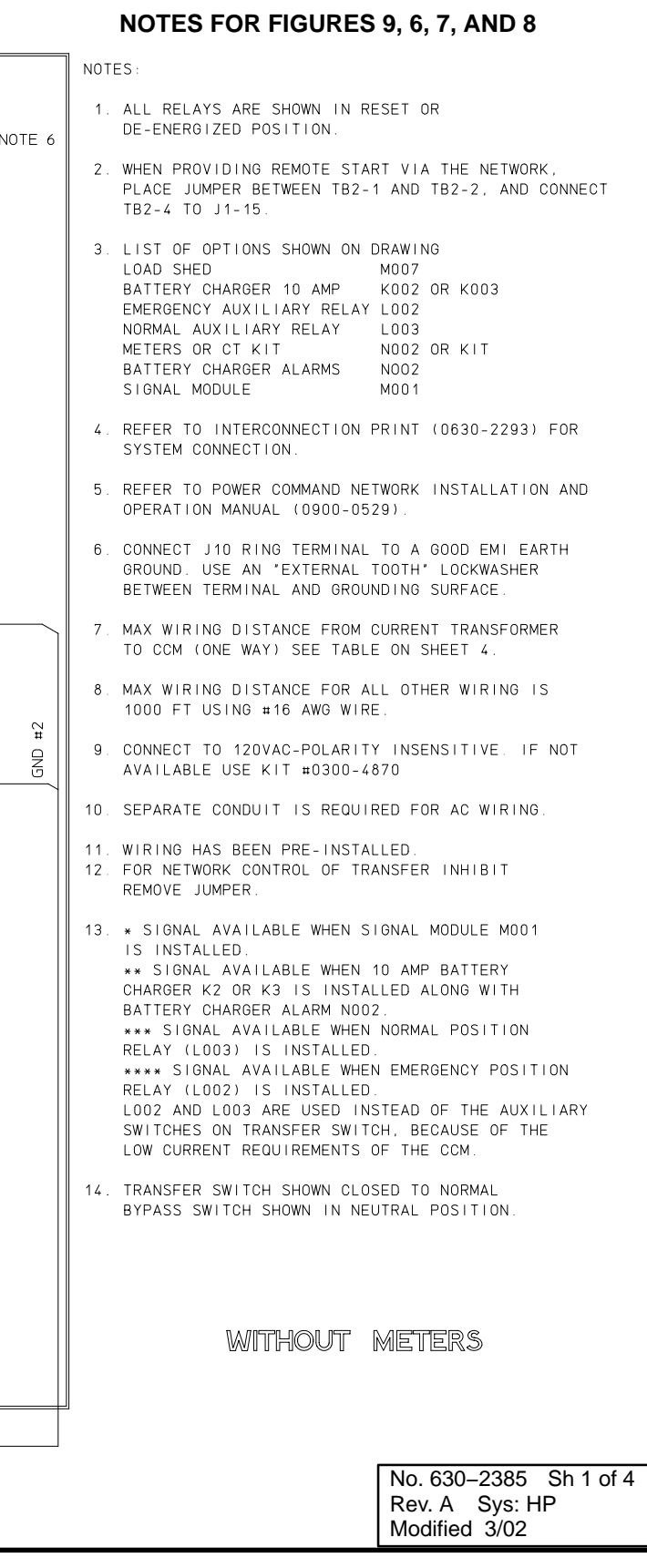

<span id="page-8-0"></span>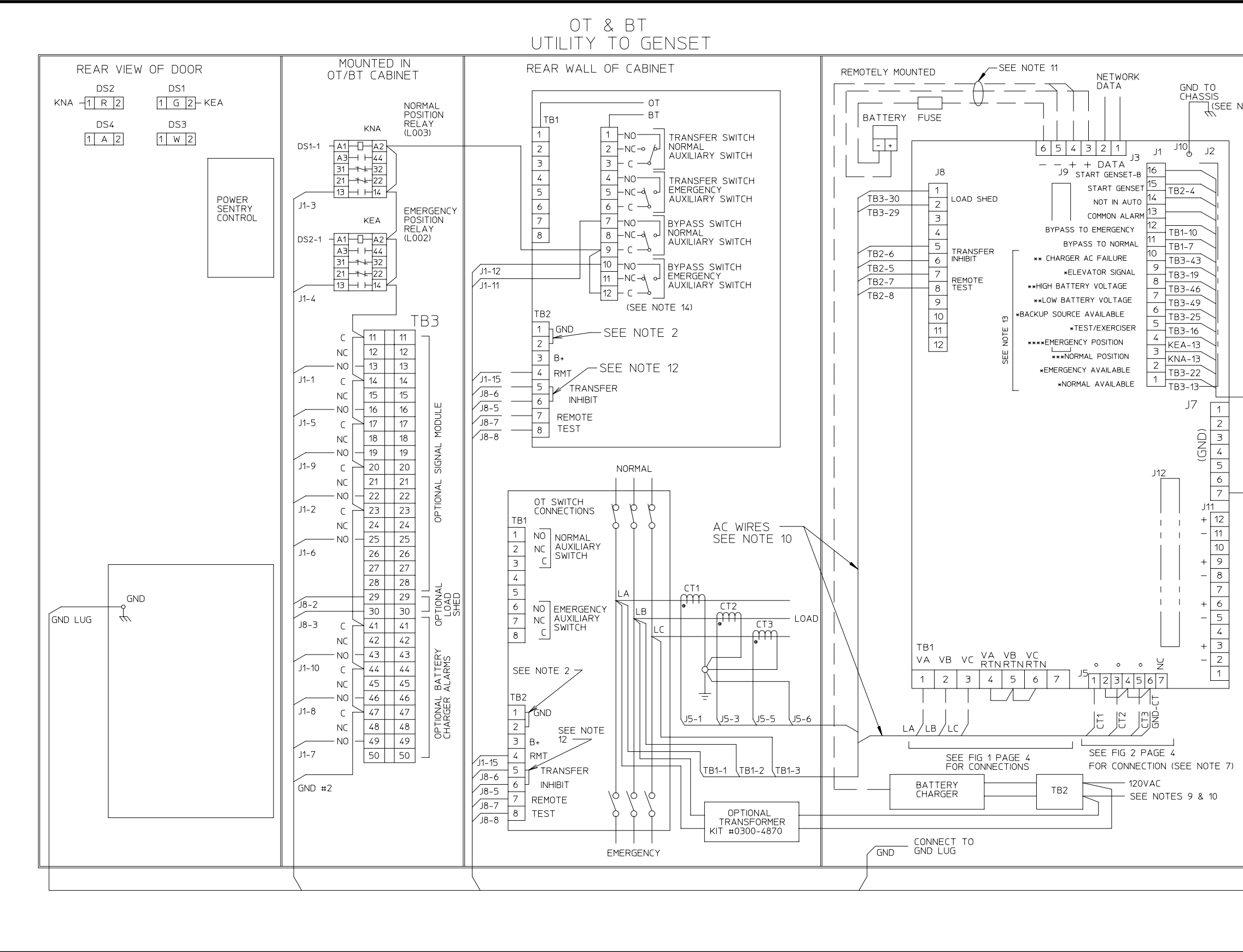

#### **FIGURE 5. CCM-T ATS INTERCONNECT WIRING DIAGRAM (1 OF 4)**

<span id="page-9-0"></span>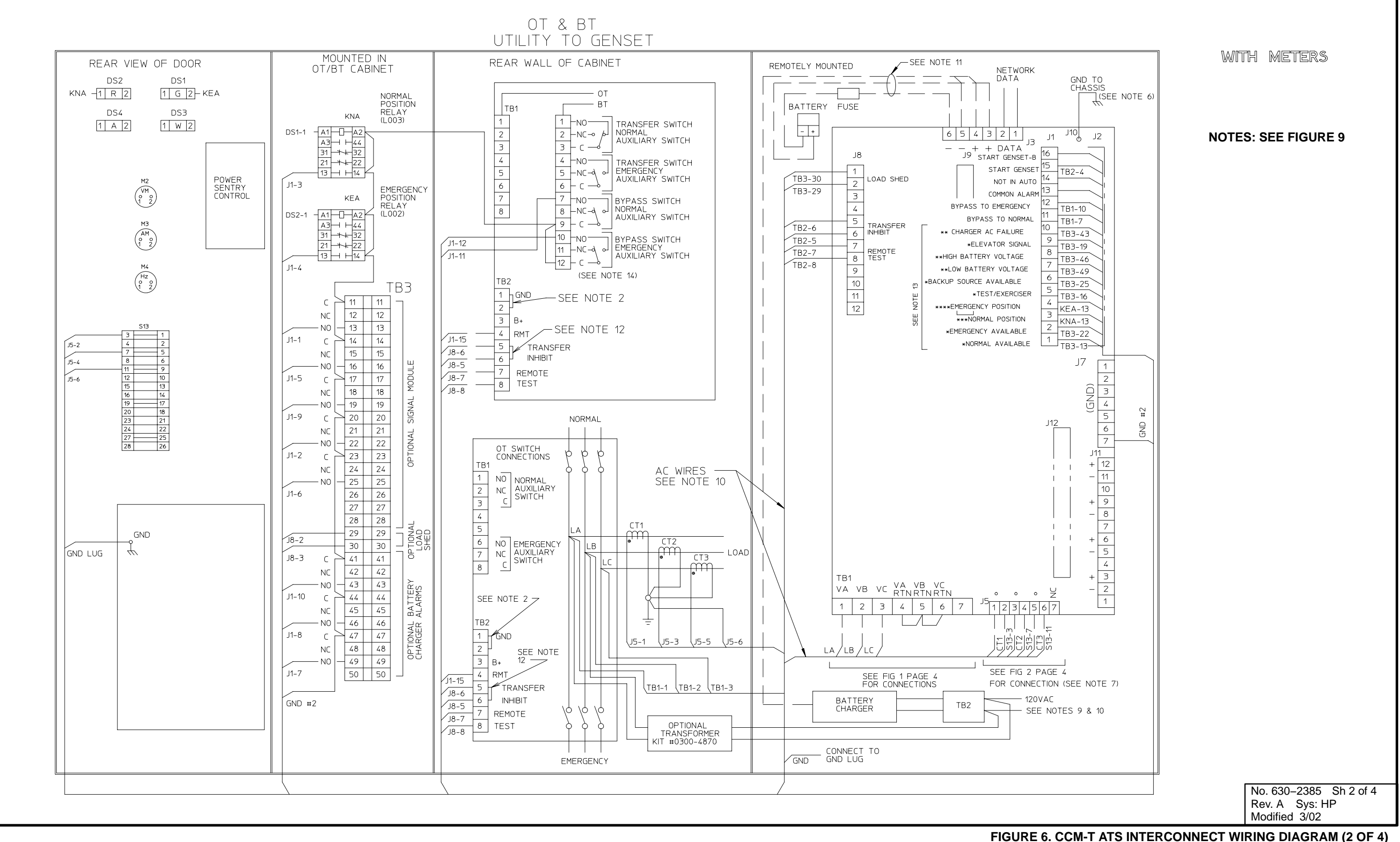

#### **NOTES: SEE FIGURE [9](#page-12-0)**

No. 630−2385 Sh 3 of 4 Rev. A Sys: HP Modified 3/2002

<span id="page-10-0"></span>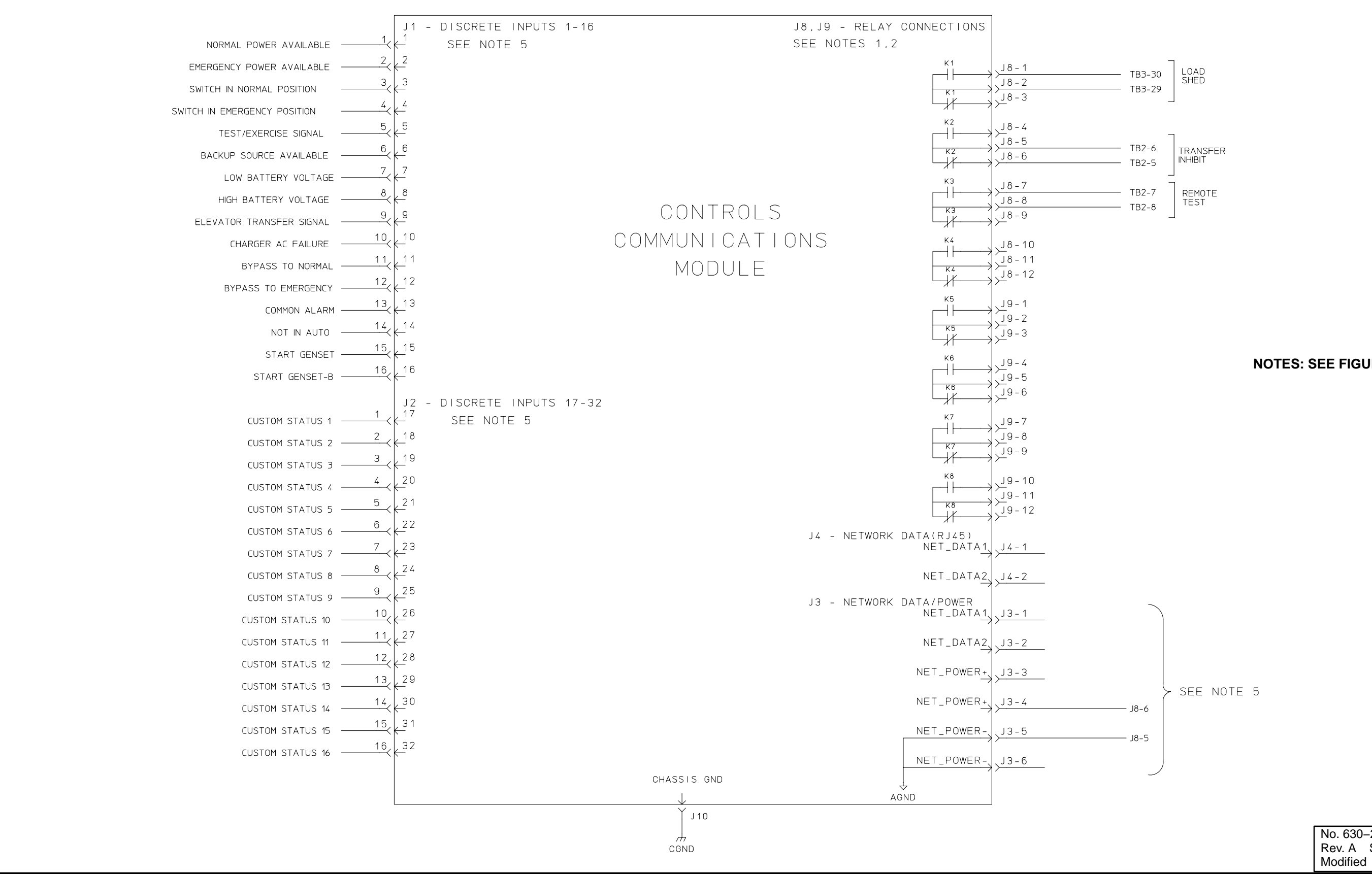

#### **FIGURE 7. CCM-T ATS INTERCONNECT WIRING DIAGRAM (3 OF 4)**

Page 12 of 14

<span id="page-11-0"></span>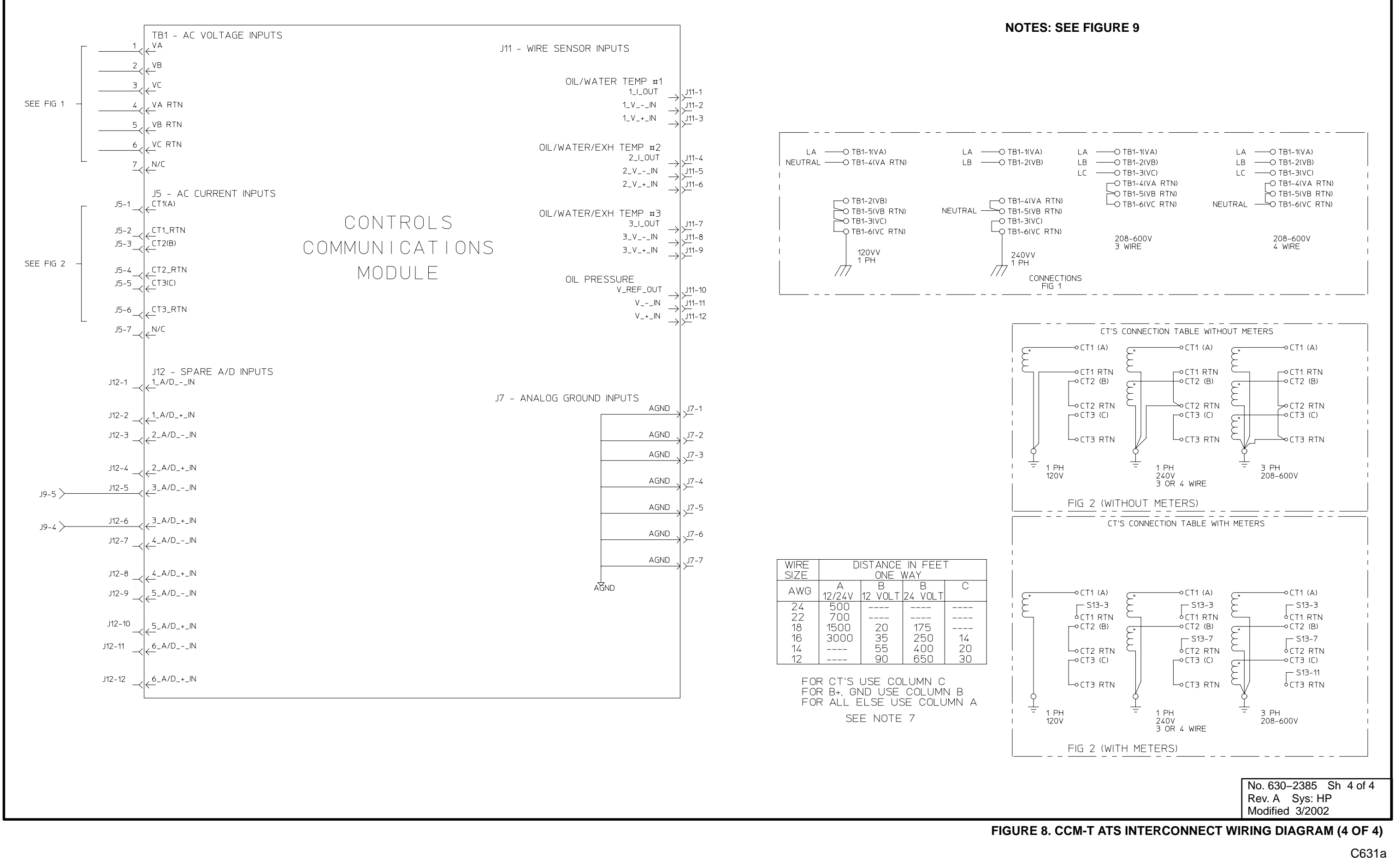

<span id="page-12-0"></span>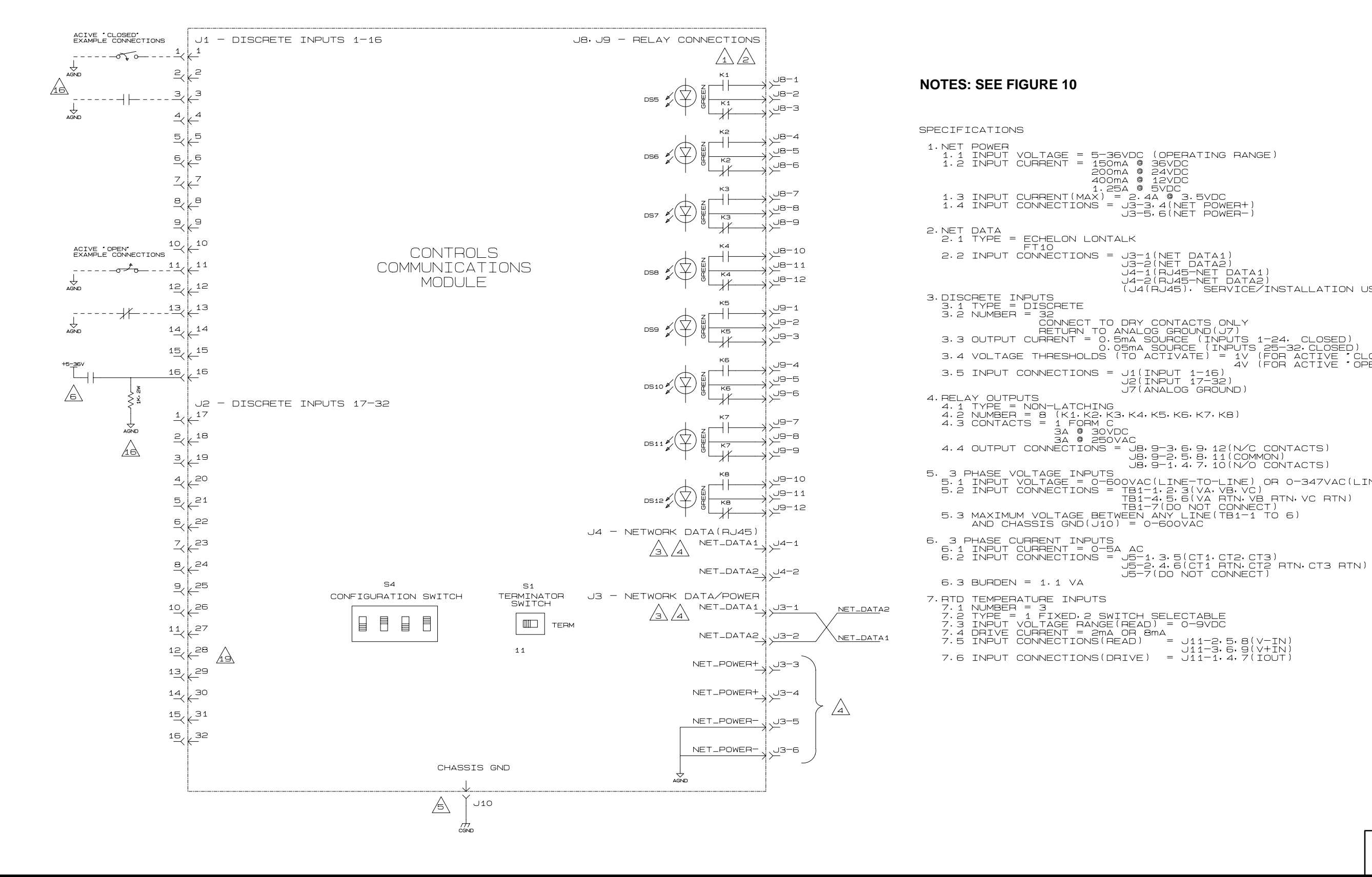

2.2 INPUT CONNECTIONS = J3-1(NET DATA1)<br>U3-2(NET DATA2)<br>J4-1(RJ45-NET DATA1)<br>J4-2(RJ45-NET DATA2)<br>OISCRETE INRUIS (J4(RJ45), SERVICE/INSTALLATION USE ONLY) 3. DISCRETE INPUTS<br>
3. 2 NUMBER = 32<br>
3. 2 NUMBER = 32<br>
CONNECT TO DRY CONTACTS ONLY<br>
3. 3 OUTPUT CURRENT = 0.5MA SOURCE (INPUTS 1-24, CLOSED)<br>
3. 4 VOLTAGE THRESHOLDS (TO ACTIVATE) = 1/4 (FOR ACTIVE 'CLOSED')<br>
3. 5 INPUT )<br>= UB, 9-3, 6, 9, 12(N/C CONTACTS)<br>= UB, 9-2, 5, 8, 11(COMMON)<br>\_ UB, 9-1, 4, 7, 10(N/O CONTACTS) 5. 3 PHASE VOLTAGE INPUTS<br>5.1 INPUT VOLTAGE = 0-600VAC(LINE-TO-LINE) OR 0-347VAC(LINE-TO-NEUTRAL)<br>5.2 INPUT CONNECTIONS =  $\text{TB1-1, 2, 3}(\text{VA, VE, VC})$ No. 630−2390 Sh 1 of 2 Rev. C Sys: HP Modified 12/2002

<span id="page-13-0"></span>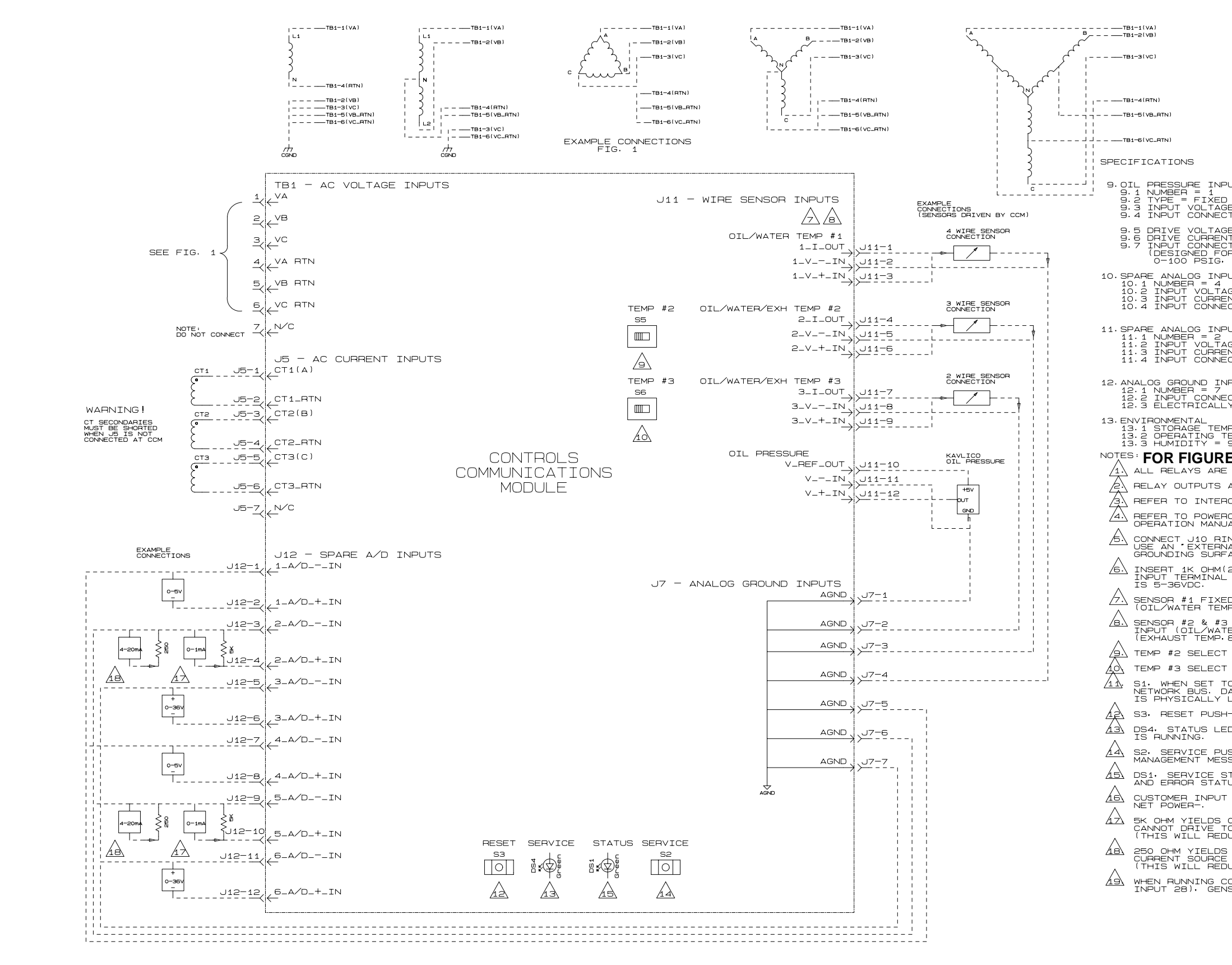

C631a Page 14 of 14

No. 630−2390 Sh 2 of 2 Rev. B Sys: HP Modified 9/2002

 **FIGURE 10. CCM-T INTERCONNECT WIRING DIAGRAM (2 of 2)**

9. OIL PRESSURE INPUT<br>
99. 2 TWPEF FIXED<br>
9. 2 TWPEF FIXED<br>
9. 3 INPUT VOLTAGE RANGE(READ) = 0-9VDC<br>
9. 5 DRIVE VOLTAGE = 5VDC<br>
9. 5 DRIVE VOLTAGE = 5VDC 9.5 DRIVE VOLTAGE = 5VDC<br>9.6 DRIVE CURRENT = 8mA(MAX) = J11-10(VOUT)<br>9.7 INPUT CONNECTIONS(DRIVE) = J11-10(VOUT)<br>(DESIGNED FOR USE WITH KAVLICO CAPACITIVE SENSOR,<br>0-100 PSIG, 0.5-4.5VDC) 10. SPARE ANALOG INPUTS(1, 2, 4, 5)<br>
10. 1 NUMBER = 4<br>
10. 2 INPUT VOLTAGE = 0-5VDC<br>
10. 2 INPUT VOLTAGE = 0-5VDC<br>
10. 3 INPUT CURRENT = 0-1mA OR 4-20mA(WITH EXTERNAL RESISTOR)<br>
10. 4 INPUT CONNECTIONS = J12-1, 3, 7, 8(A/ 11. SPARE ANALOG INPUT(3.6)<br>
11. SPARE ANALOG INPUT(3.6)<br>
11. NUMBER = 2<br>
11. 2 INPUT VOLTAGE = 0-36VDC<br>
11. 2 INPUT CURRENT = 0-11A OR 4-20mA(WITH EXTERNAL RESISTOR)<br>
11. 4 INPUT CONNECTIONS = 12-5. 12(A/D+IN)<br>
12. ANALO 12.ANALOG GROUND INPUTS<br>12.1 NUMBER = 7<br>12.2 INPUT CONNECTIONS = J7-1-7<br>12.3 ELECTRICALLY COMMON WITH J3-5,6 13.ENVIRONMENTAL<br>13.1 STORAGE TEMPERATURE = —40 TO 85 C<br>13.2 OPERATING TEMPERATURE = —40 TO 70 C<br>13.3 HUMIDITY = 95% RH (NON—CONDENSING) **FOR FIGURES [9](#page-12-0) AND 10** RELAY OUTPUTS ARE CONTROLLED VIA THE NETWORK. REFER TO INTERCONNECTION PRINT(0630-2293).  $\overline{A}$  REFER TO POWERCOMMAND NETWORK INSTALLATION AND  $\overbrace{\mathfrak{S}}^{\bigotimes}_{\text{USE~AN}}$  connect j10 ring terminal to a good emi earth ground.<br>USE an 'external tooth' lockwasher between ring and<br>^ A INSERT 1K OHM (20)<br>INSERT TEMPLAN (20) PULLDOWN' RESISTOR BETWEEN<br>INSERT TEMPLAND J7(GND) WHEN ACTIVE FOPEN' INPUT<br>A SCHOOL 44 ETYER FOR A 500 0000 OLN PTP THENT  $\overbrace{\wedge}$  SENSOR #1 FIXED FOR A 500-2200 OHM RTD INPUT<br>  $\wedge$  (OIL/WATER TEMP, 2mA). (OIL/WAIEH IEMP, 2mA).<br>
SENSOR #2 & #3 SWITCH SELECTABLE FOR A 500-2200 OHM RTD<br>
INPUT (OIL/WATER TEMP, 2mA) OR A 80-390 OHM RTD INPUT<br>
(EXHAUST TEMP, 8mA).<br>
(A) TEMP #2 SFIECT SWITCH(500-2200 OHM OR 80-390 RTD INPUT).  $\sqrt{9}$ . TEMP #2 SELECT SWITCH(500-2200 OHM OR 80-390 RTD INPUT). TEMP #3 SELECT SWITCH(500-2200 OHM OR 80-390 RTD INPUT). S1, WHEN SET TO TERMINATE, WILL TERMINATE THE TWISTED PAIR<br>NETWORK BUS, DATA LINES MUST BE TERMINATED WHEN THE CCM<br>IS PHYSICALLY LOCATED AT THE END OF THE NETWORK BUS, S3. RESET PUSH-BUTTON SWITCH. WILL MANUALLY RESET THE CCM. DS4, STATUS LED(GREEN), INDICATES INDICATES CCM PROCESSOR<br>IS RUNNING,  $\overbrace{\Delta}$  S2. SERVICE PUSH-BUTTON SWITCH, USED TO GENERATE NETWORK<br>  $\overbrace{\Delta}$  MANAGEMENT MESSAGE FOR NODE LOGICAL INSTALLATION. DS1, SERVICE STATUS LED(AMBER), INDICATES INSTALLATION<br>AND ERROR STATUS. CUSTOMER INPUT RETURN CONNECTED TO J7(ANALOG GROUND) OR<br>NET POWER-5K OHM YIELDS 0—5VDC, LOWER RESISTANCE IF CURRENT SOURCE<br>CANNOT DRIVE TO THIS VOLTAGE<br>(THIS WILL REDUCE SENSOR RESOLUTION), 250 OHM YIELDS 5VDC FULL SCALE, LOWER RESISTANCE IF<br>CURRENT SOURCE CANNOT DRIVE TO THIS VOLTAGE<br>(THIS WILL REDUCE SENSOR RESOLUTION),  $\underbrace{A\ominus}_{\text{IMPUT}}$  WHEN RUNNING CCM-G CODE (0541-0811), J2-12 (DISCRETE<br>INPUT 28), GENSET RUNNING SIGNAL MUST BE GROUNDED